## *Participant Instructions on Joining School Without SSO Login*

Some participants won't have a university given "portal" login, but will still be eligible to participate in intramurals. Follow these instructions to bypass the portal and join the school:

 Go to [www.imleagues.com](http://www.imleagues.com/) and click "create account". When creating an account, **DO NOT** select a school:

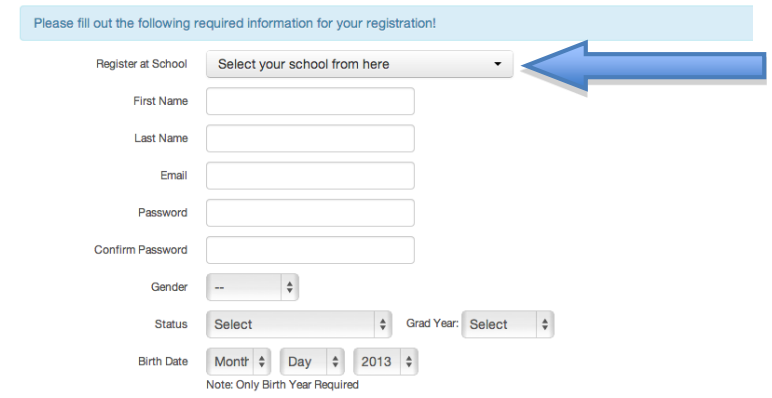

- When choosing an e-mail, you **MUST** use a **NON-SCHOOL EMAIL**. When you are done registering your account, and you've activated it through your email, log in and click "create/join school" at the top.
- Type the name of your school in the space provided. When it pulls up, click "join school"

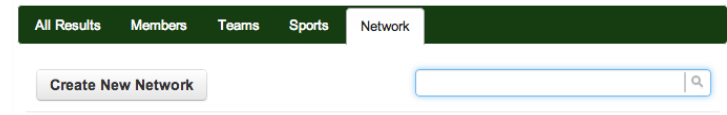

 You will receive an error message that states you cannot automatically join the network, but that you can send a request to be approved by an administrator at your school. Click "Send Request":

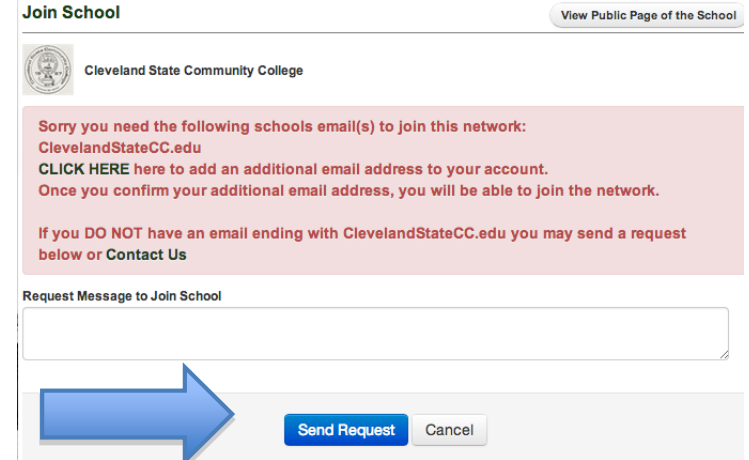

**Note:** You just have to wait for an administrator to approve your request to join the school and then you'll be ready to sign up for intramural sports!